# Running RecExTB

We already got a run-time environment. Now we have to:

- Modify RecExTB for our purpose
- Execute RecExTB
- Look at the ntuple.

#### LAr Software Tutorial November, 2<sup>nd</sup> 2004

# Starting Point: Athena run time environment

• Following the slides from part 1, you should be in the RecExTB run directory. If not:

cd ~/Athena/Reconstruction/RecExample/RecExTB/ RecExTB-00-00-52/run

• You can use **...** 

• Here you should find a copy of the RecExTB top level jobOption file. Open in with your preferred editor. emacs RecExTB\_Combined\_2004\_jobOptions.py

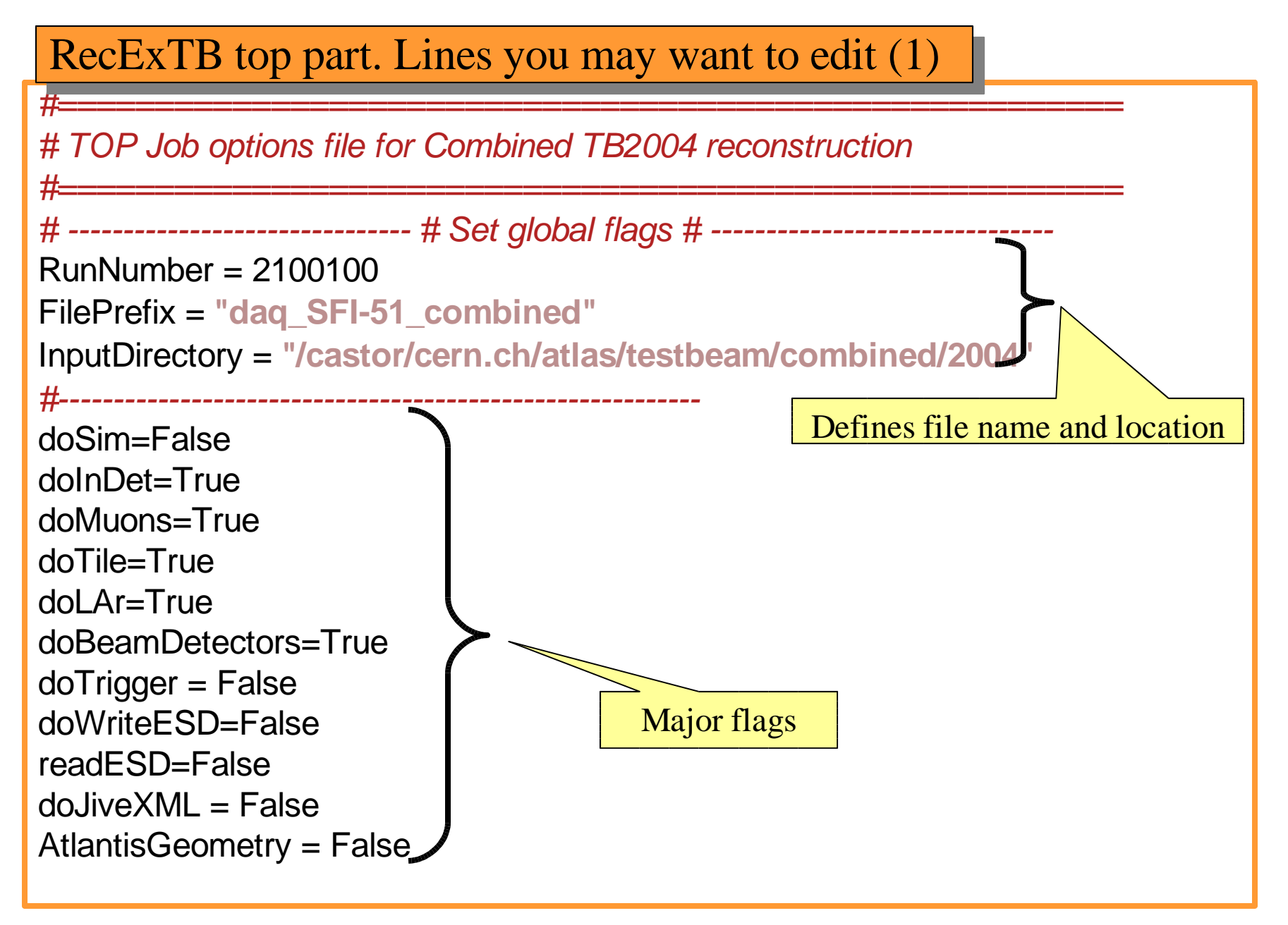

#### RecExTB top part. Lines you may want to edit (2)

# -------------------------------------------- # Cluster types in Calorimeters: # -------------------------------------------- #Combined Sliding Window doCaloCluster=False #Topological Clustering on LAr and Tile doCaloTopoCluster=True #LAr SW and LAr 3x3 cluster **if** doLAr: doEmCluster=True doEMTBCluster=True

#### RecExTB bottom part. Lines you may want to edit

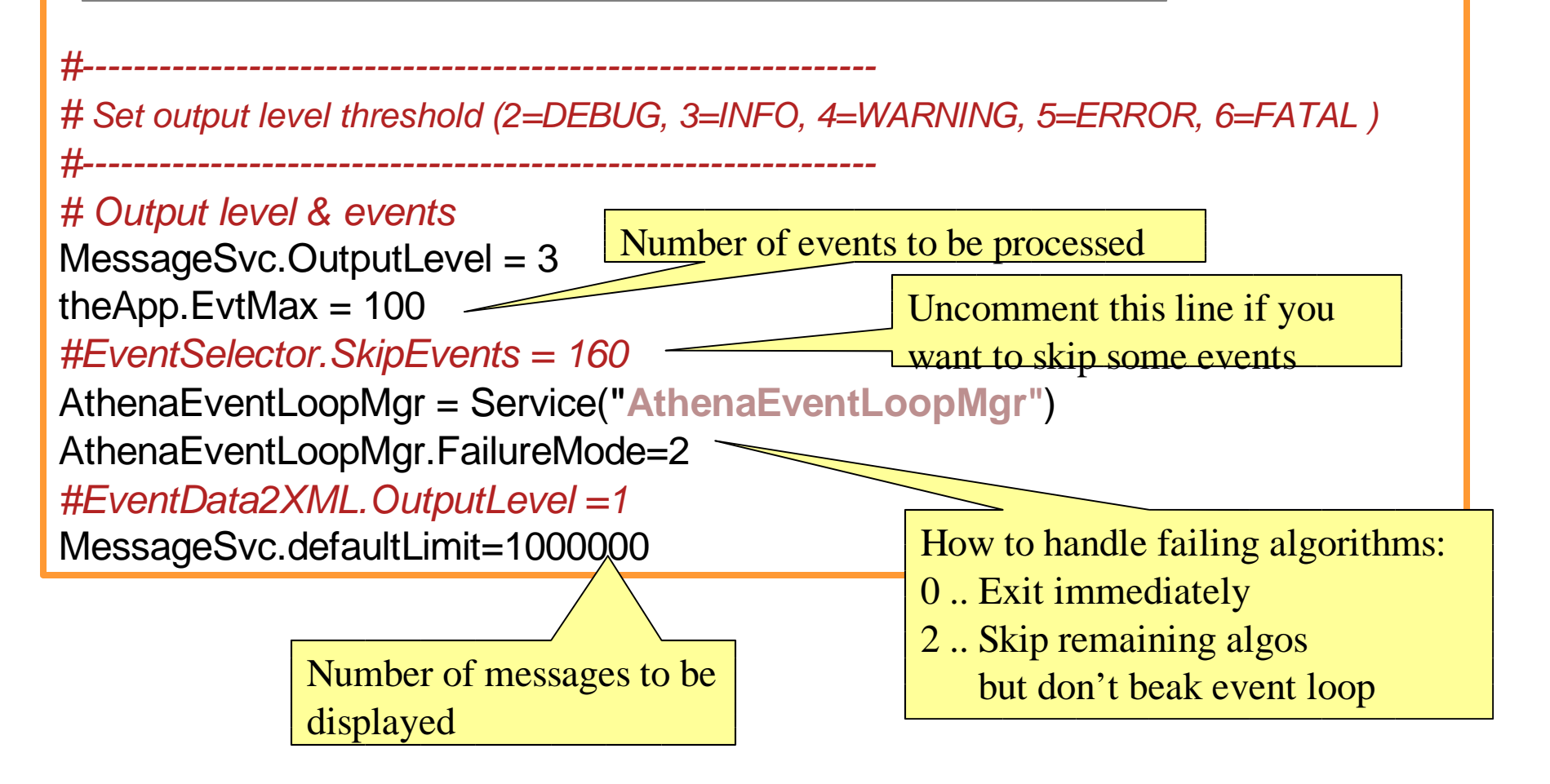

## Modify RecExTB (1)

- Switch off Muons and Inner Detector
- Change run number to 2100180 (50GeV positrons)
- Switch on ESD writing

```
# ------------------------------- # Set global flags # -------------------------------
RunNumber = 2100180
FilePrefix =
"daq_SFI-51_combined"
InputDirectory =
"/home1x/Othermounts/hep04/atlas/Tutorial/data"
    #------------------------------------------------------------------------------
doSim=False
doInDet=False
doMuons=False
doTile=True
doLAr=True
doBeamDetectors=True
doTrigger = False
doWriteESD=True
readESD=False
do.\dot{live}XML = False
AtlantisGeometry = False
```
## Modify RecExTB (2)

• Switch off Sliding Window clustering & read from harddisk

# -------------------------------------------- # Cluster types in Calorimeters: # -------------------------------------------- #Combined Sliding Window doCaloCluster=False #Topological Clustering on LAr and Tile doCaloTopoCluster=True #LAr SW and LAr 3x3 cluster **if** doLAr: **doEmCluster=False** doEMTBCluster=True

# Reader type "Castor" or "Simple" ByteStreamEventStorageInputSvc = Service( "ByteStreamEventStorageInputSvc" ) ByteStreamEventStorageInputSvc.ReaderType = "Simple";

## Modify RecExTB (3)

• Change the number of event to be processed to 1000

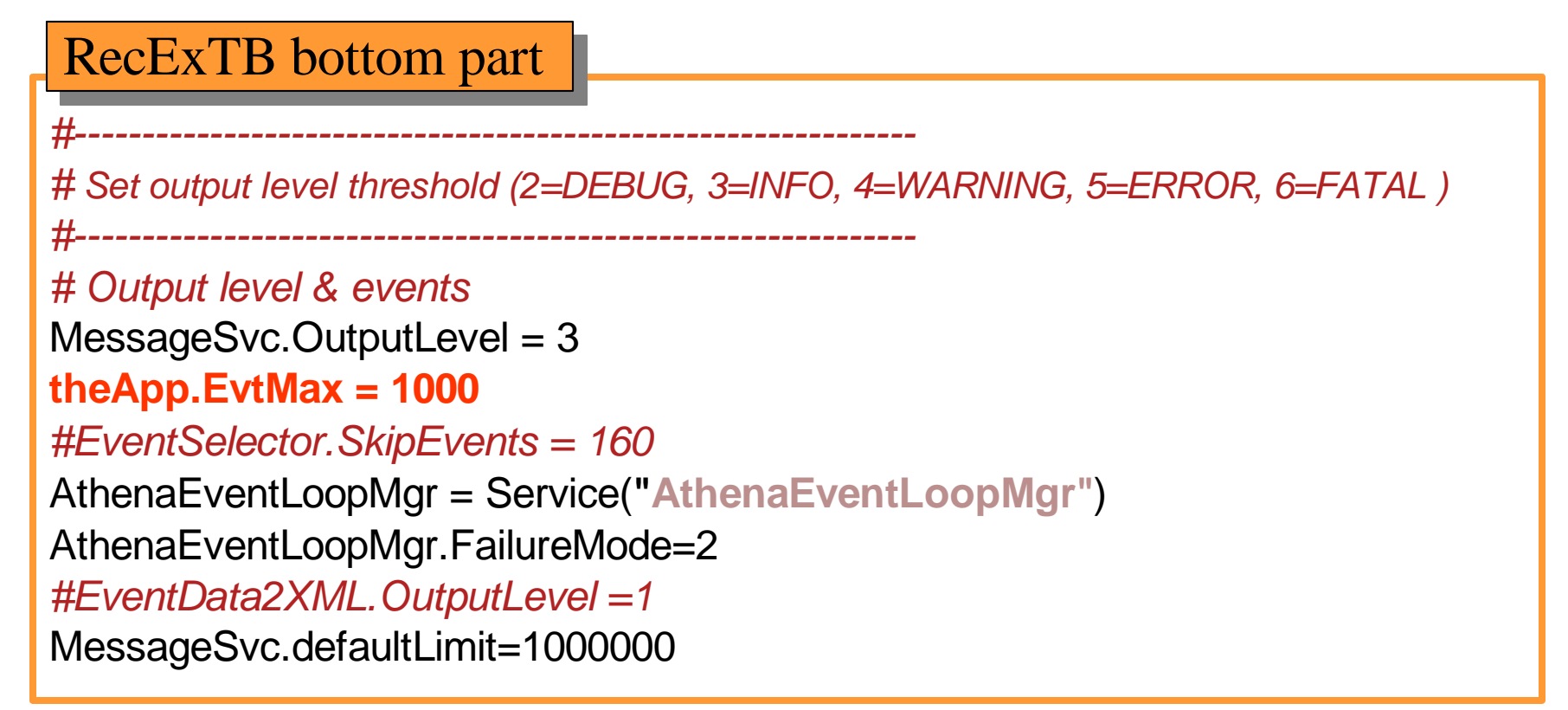

### Don't forget to save you changes!

How to run RecExTB Slide 8

### Modify RecExTB (4)

• Changes to use the most current databases have to be made

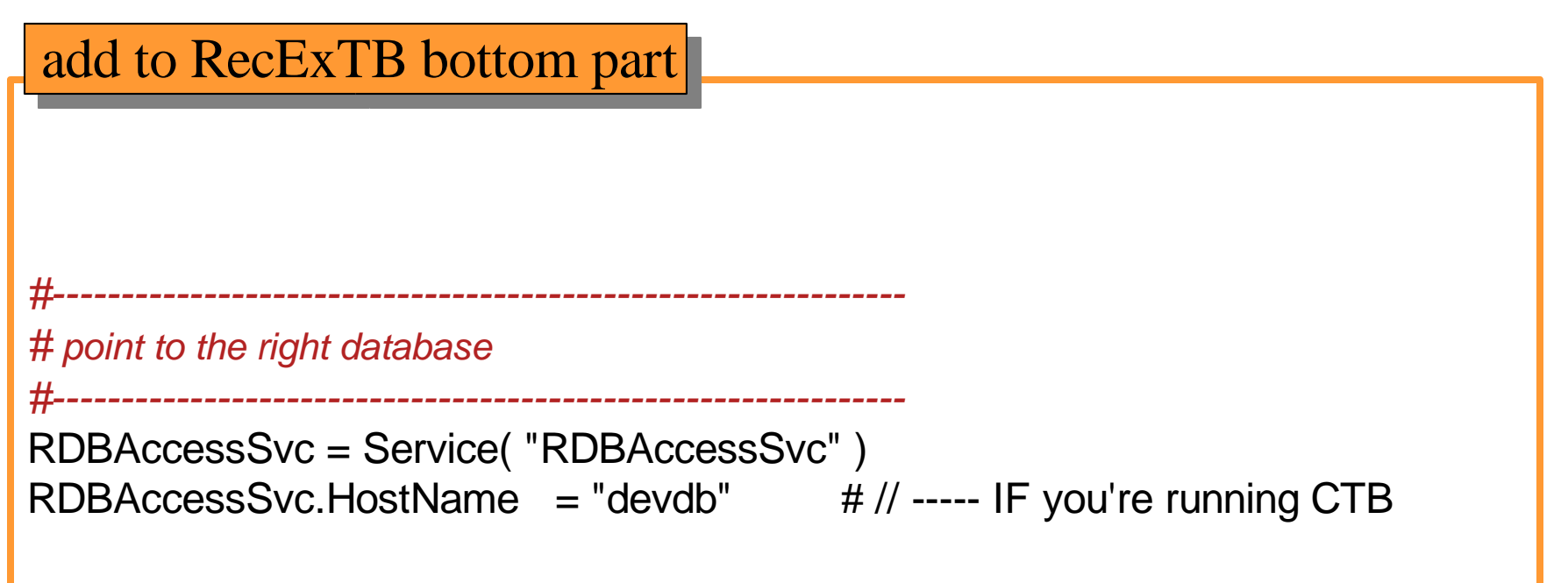

### Don't forget to save you changes!

How to run RecExTB Slide 9

### Excursus:

### Where do the different files come from?

- Where are jobOption files taken from?
	- First looked for in run directory, second in the in the InstallAreas: echo \$PYTHONPATH

\$HOME/Athena/InstallArea/python:/hepuser/atlas/atlas-kit/9.0.0/dist/9.0.0/ InstallArea/python:/hepuser/atlas/atlas-kit/9.0.0/Gaudi/0.14.6.7/InstallArea/python:

- Where are the libraries taken from?
	- They are looked for at run time in InstallArea's, i.e.the directories listed in echo \$LD\_LIBRARY\_PATH

\$HOME/Athena/InstallArea/i686-rh73-gcc32-opt/lib: /hepuser/atlas/atlas-kit/9.0.0/dist/9.0.0/InstallArea/i686-rh73-gcc32-opt/lib: /hepuser/atlas/atlas-kit/9.0.0/Gaudi/0.14.6.7/InstallArea/i686-rh73-gcc32-opt/lib:etc.. etc…

- The InstallArea is filled with jobOptions and libraries by the gmake command
- Packages are recompiled when fulfill both conditions, they are:
	- In the first directory listed in \$CMTPATH (which should be your working directory)
	- "used" (=there is a use statement in the requirements file) either directly or indirectly (transitively) by the package where the cmt broadcast command is run
	- Nov,  $2<sup>nd</sup>$  2004<sup>\*</sup> Thow to run RecExTB Slide 10 – cmt always compile the packages in the correct order

# Running RecExTB

• Now everything should be ready to run:

athena RecExTB\_Combined\_2004\_jobOptions.py | tee out.log

… and let the job finish….

Write output to file *log.out* and to the screen.

# Look at the resulting ROOT file

• You will find a file called ntuple.root in your run directory. Open it with root:

root ntuple.root

• Start a browser in root:

TBrowser tb;

- Go to ROOT files  $\rightarrow$  ntuple.root  $\rightarrow$  TB  $\rightarrow$  tree to see list of entries.
- For example, double click on leaf cl\_ecluster\_topo\_em to see histogram of cluster energies.

Nov, 2<sup>nd</sup> 2004

How to run RecExTB Slide 11